## BigBlue Button

Published 11/4/2020 by [Gerald Encabo](https://employees.senecacollege.ca/people/GERALD-ENCABO)

## **Overview**

BigBlueButton overview for viewers (students).

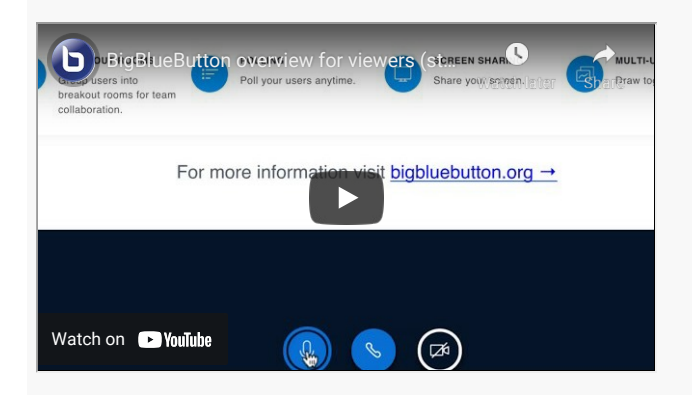

## Accessing BigBlueButton

Follow the steps below to access BigBlueButton:

- 1. Access your course.
- 2. From the course menu, click on **Tools**.
- 3. On the list of Tools, locate and click **BigBlueButton**.

tags : bigblue-button